## **Instructions for CJCC Parents – How to create ChessKid.com Account and Joining CJCC Club Tournaments**

- 1. If you already have successfully participated in the first CJCC tournament on chesskid.com, you can follow the same procedure to join the coming tournaments. If your kids have joined the CJCC club on chesskid.com, meaning your kid can see **CJCC** under Club panel, but missed the last tournament, please ensure to be prepared at least 15 mins prior to the tournament time. The tournaments will open for joining 15 mins prior to the start time. Otherwise see Step 2.
- 2. For the following situation, NOTE: only use the **Web** version of chesskid.com, NOT the APP
	- If your kid already has a Kid account and you have a Parent account and being the Guardian account for your kid (meaning you can see your kid under your account in the **Kids** panel), go to Step 3.
	- If your kid already has a Kid account but you don't have a Parent account, go to Step 4.
	- If neither you nor your kid has an account on chesskid.com go to Step 5.
- 3. Parents need to assign the additional guardianship of your kid account to [wangyao98@gmail.com.](mailto:wangyao98@gmail.com) To do this, login your parent account, go to **Kids**, click the 3-bar symbol beside his/her username and select **Edit Kid**.

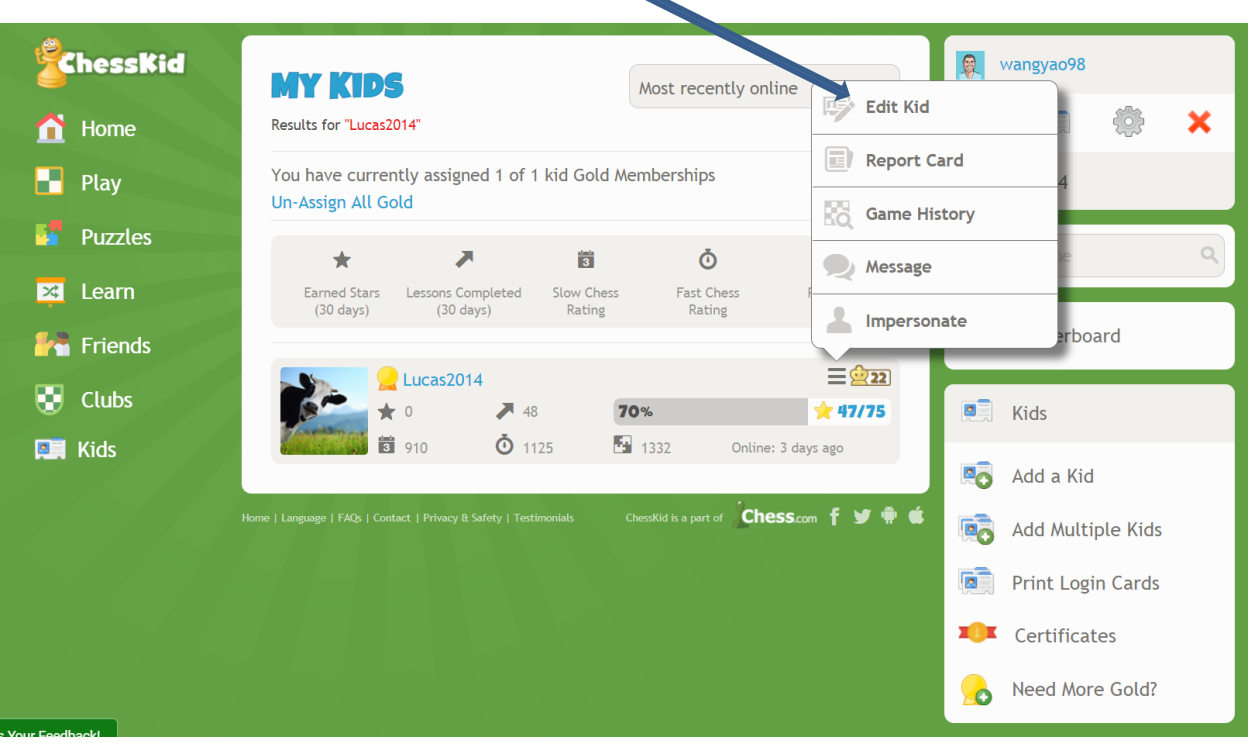

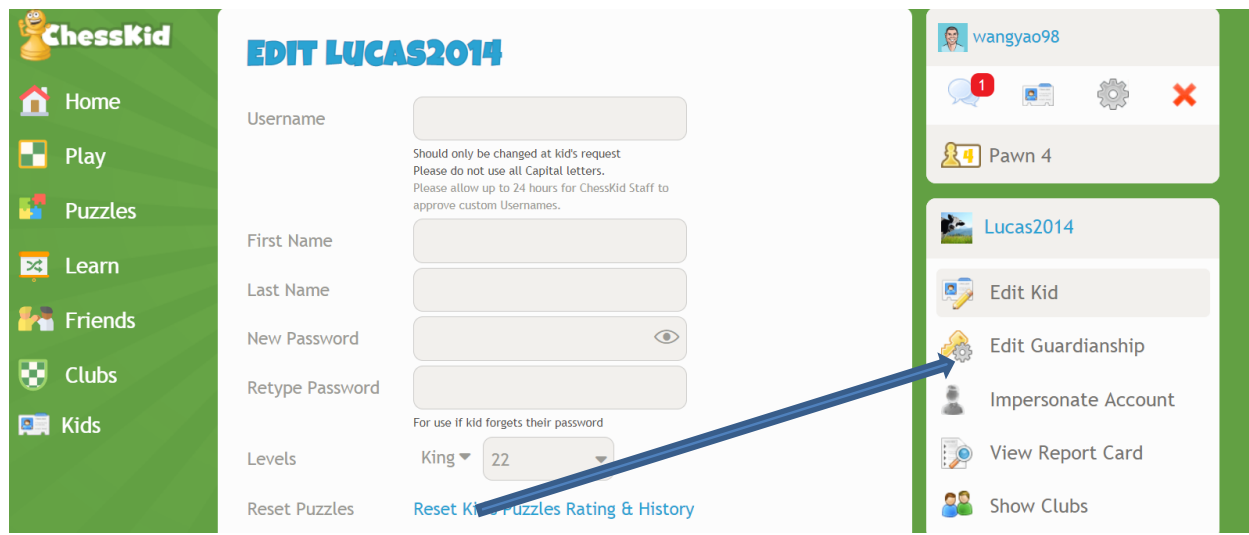

Then Click **Edit Guardianship** at the right column.

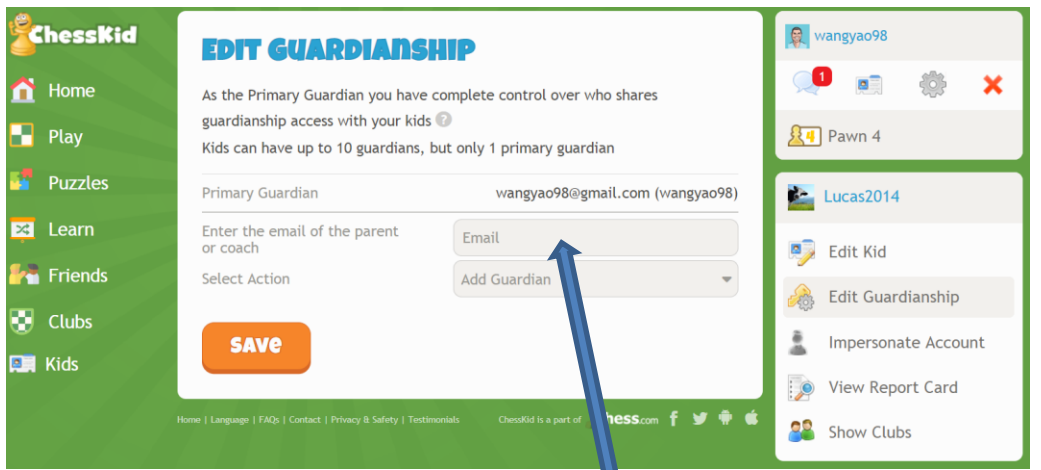

Pu[t wangyao98@gmail.com](mailto:wangyao98@gmail.com) to "Enter the email of the parent of coach" and Save. **After this step, I will see the kid in My Kids and will be able to add him/her to the CJCC Club.**

4. If you don't have a parent account, you need to confirm which **Guardian Email** your kid entered when his/her account was created.

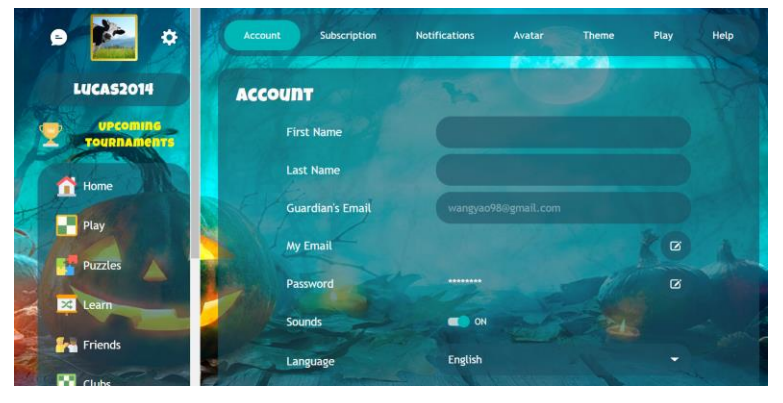

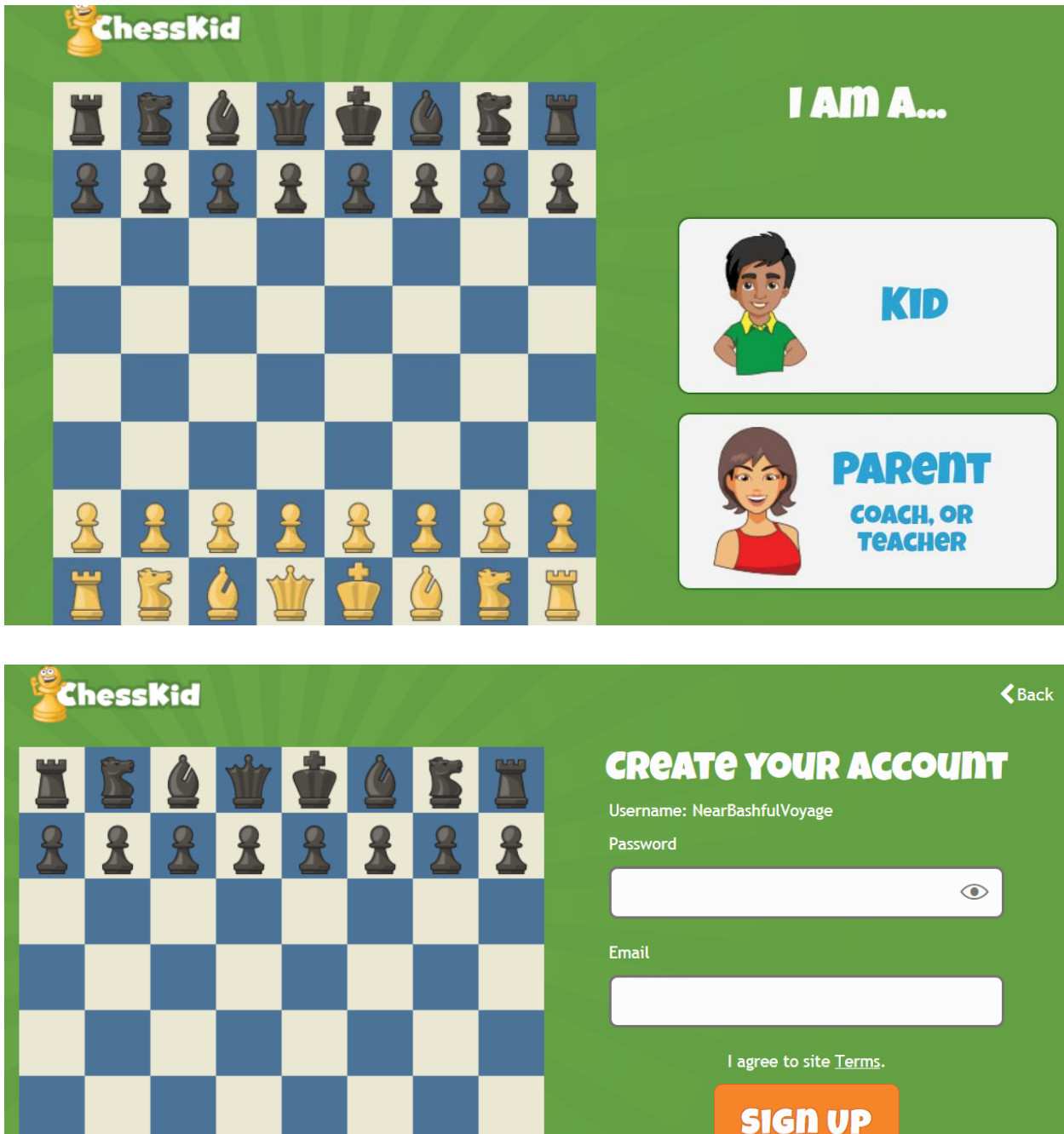

Then use that email, logout your kid's account and create your own Parent Account

**IMPORTANT! Make sure using the Guardian Email you just confirmed to create your** 

**account**. Once your account is created, you will see all your kids who have used your email as the Guardian Email. Then follow Step 3 to add additional Guardianship.

5. If you and your kid do have an account at all, first create your Parent Account using Step 4, and then create a **Kid Account** and **add your email to his/her Guardian Email**. You are now linked with your kid account. Then add additional Guardianship following Step 3.

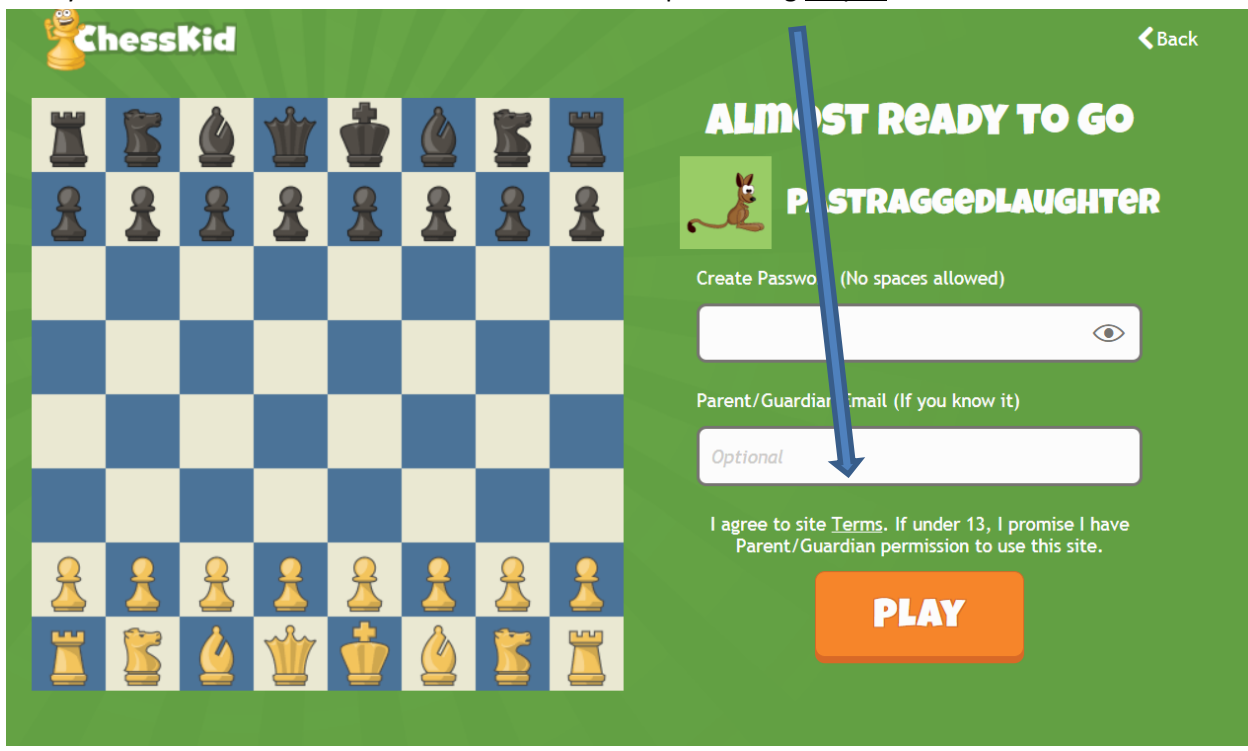

**Please complete the above mentioned steps minimum 2 hours before the tournament to allow me add your kids. No guarantee he/she will be added to the club on time but we have many more tournaments coming if you miss one.**

6. Once you have added the additional Guardianship using [wangyao98@gmail.com,](mailto:wangyao98@gmail.com) I will add the kids to the CJCC Club and he/she will see CJCC under Club panel. Read News to see there if any tournament announcement.

7. 15 mins prior to the announced tournament time, let your kid log in his/her account, go to **Play -> Play Kids, ignore the 5min/10min/15min buttons and see the right column, the tournament** name should show up there. Click and **Join. If late, you won't be able to play the tournament.** Once starts, players will be paired by the system. Once they finish their  $g_4$  he, they can watch others game but make sure not to close or refresh the page to prevent being dropped off the tournament. Ensure there is good internet connection. Once all games of the round completed, a new round will be automatically paired and kicked off.

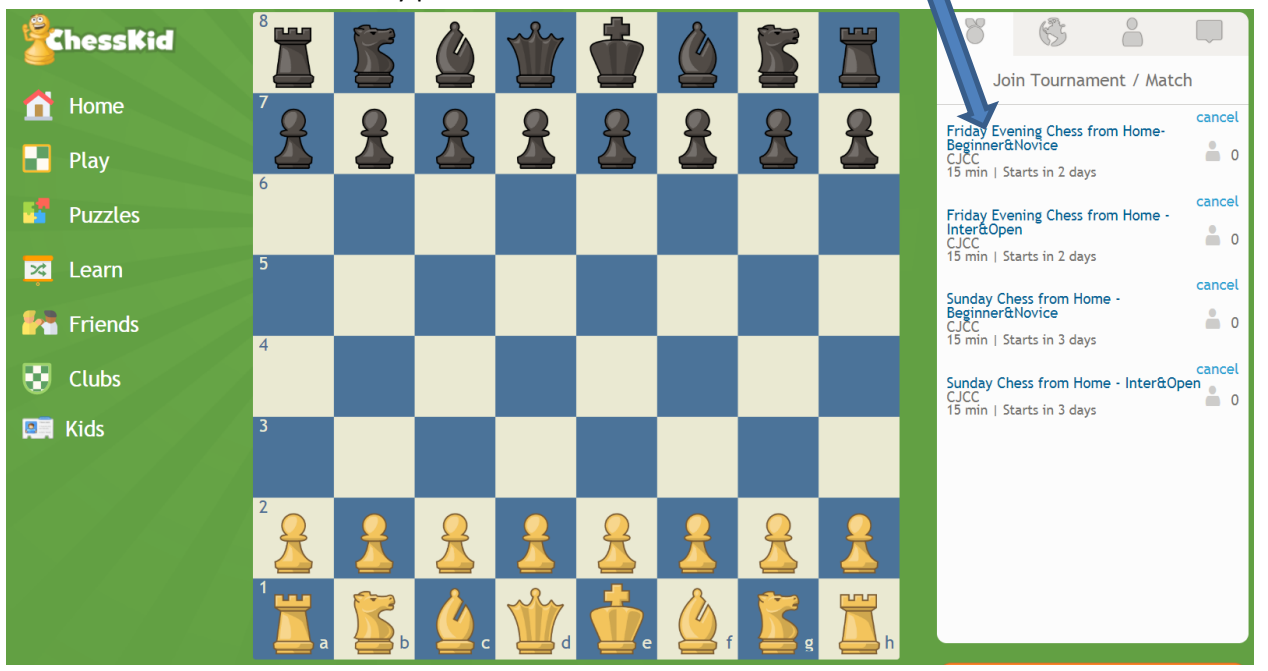